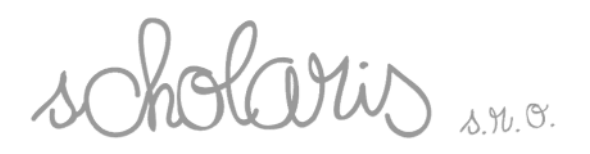

# **NAVOD NA POUŽITIE**

## **TUFF-CAM**

# **Návod na použitie**

- Uschovajte si tento návod pre možné budúce pouŽitie.
- Zariadenie Tuff-Cam 2 obsahuje nevymenite né dobíjacie batérie.
- V žiadnom prípade sa nepokúšajte vybra batériu.
- V prípade elektrických výbojov môže digitálny fotoaparát a kamera Tuff- Cam 2 zlyháva. V tomto prípade použite tenký predmet - pero a stla te ním prepína reset na bo nej strane, aby sa obnovila normálna prevádzka zariadenia.
- V prípade, že je obal z akéhoko vek dôvodu otvorený obal zariadenia, záruka je neplatná.
- Záruka sa nevz ahuje na žiadne straty dát jednotky ani žiadne následné straty informácií.

#### **FCC dodržiavania používania**

Poznámka: VÝROBCA NIE JE ZODPOVEDNÝ ZA RUŠENIE RÁDIA I TELEVÍZIE SPÔSOBENÉ NEOPRÁVNENÝMI ÚPRAVAMI NA ZARIADENÍ. TAKÉTO ZMENY MÔU SPÔSOBIL STRATU OPRÁVNENIA UŽÍVATELA NA PREVÁDZKOVANIE ZARIADENIA.

POZNÁMKA: Toto zariadenie bolo testované a limitmi vyhovuje digitálnym zariadeniam triedy B pod a asti 15 Pravidiel FCC. Limity sú navrhnuté na primeranú ochranu proti škodlivému rušeniu pri obytných zástavbách. Zariadenie generuje, používa a môže vy arova vysokofrekven nú energiu, a ak nie je nainštalované a používané v súlade s pokynmi, môže spôsobi škodlivé rušenie rádiovej komunikácie. Nie je žiadna záruka, že k rušeniu nedôjde pri konkrétnej inštalácii. Ak zariadenie spôsobuje rušenie rádiového

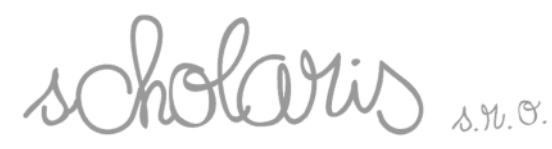

alebo televízneho príjmu, o možno overi zapnutím a vypnutím zariadenia, odporú ame užívate ovi, aby sa pokúsil odstráni rušenie jedným alebo viacerými z týchto opatrení:

- Presmerujte alebo premiestnite prijímaciu anténu.
- · Zvýšte vzdialenos medzi zariadením a prijíma om.
- Pripojte zariadenie do zásuvky na inom obvode od toho, na ktorej je pripojený prijíma.
- Požiadajte o pomoc skúseného predajcu alebo rádio / TV technika.

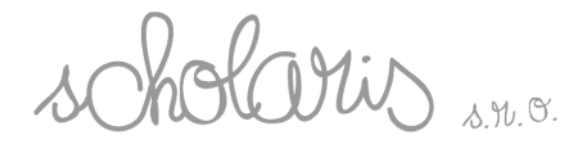

**Spoznaj svoj digitálny fotoaparát a kameru**

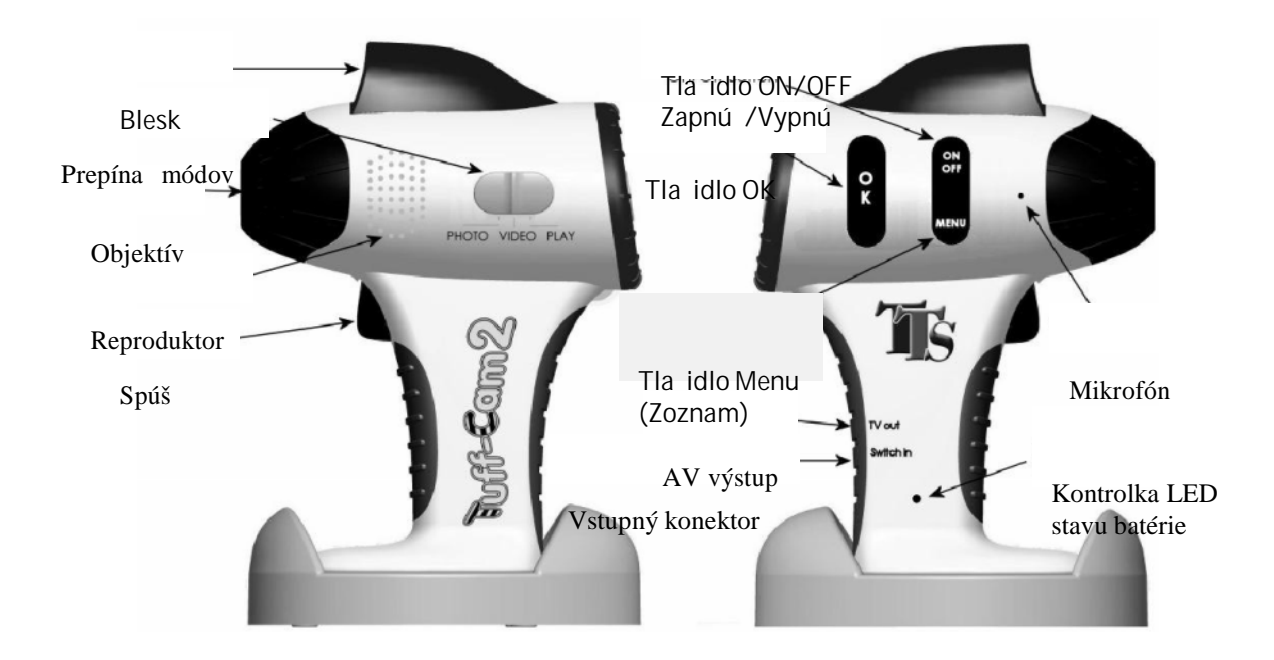

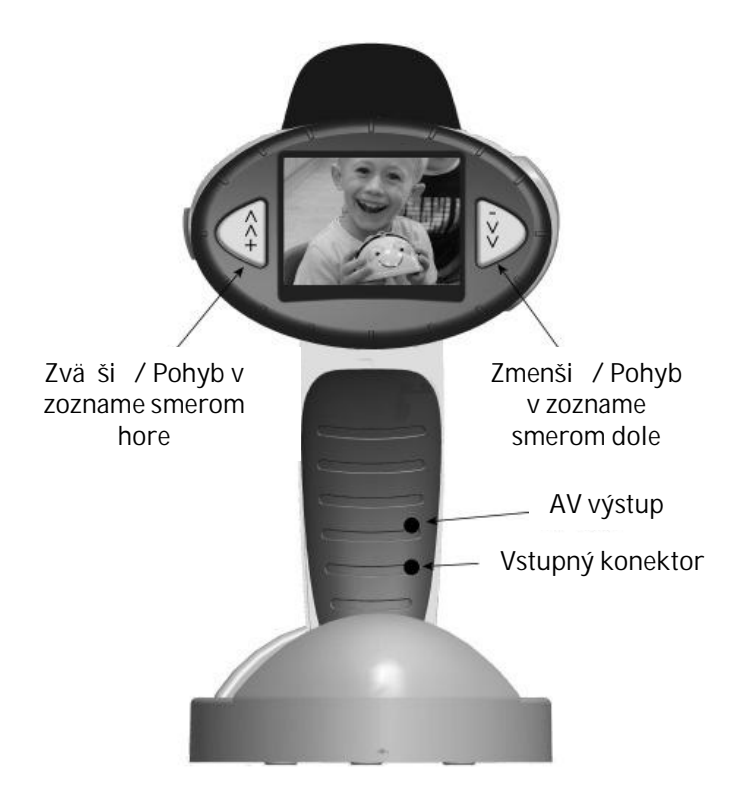

Scholaris, s.r.o. Chmeľová dolina 27 / Nitra 949 01<br>IČO: 46324844 / DIČ: 2023331508

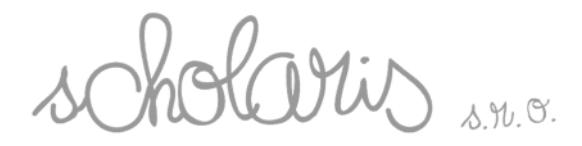

### **Zhotovenie fotografií**

- Posu te prepínač režimu pre **FOTO**.
- **•** Zapnite zariadenie stla ením tla idla On / Off krátkym stla ením.
- Nasmerujte fotoaparát na objekt.
- Stla te tla idlo spúšte, aby ste urobili fotografiu.
- Po stla ení tla idla **OK** môžete ur i režim pre blesk: Auto, Vynútený ON, Vynútený OFF.
- Stla te tla idlo << alebo >> na zvä šenie alebo zmenšenie fotografie.

#### **Nahrávanie videa**

- Posu te prepínač režimu pre **VIDEO**.
- **EXA** Zapnite zariadenie stla ením tla idla **On / Off** krátkym stla ením.
- Nasmerujte zariadenie na tému.
- Stla te tla idlo spúšte a tým za nete nahrávanie videa.
- Stla te tla idlo << alebo >> na priblíženie alebo oddialenie.
- Stla te tla idlo spúšte znovu a tým ukon íte nahrávanie videa.
- Tla idlo spúšte môžete drža po celú dobu a digitálna kamera bude nahráva video po celú dobu, kým tla idlo spúšte znovu nestla íte, aby ste nahrávanie zastavili.

#### **Zobrazujem fotografie a videá**

- Posu te prepínač režimu do **PLAY**.
- **EXA** Zapnite zariadenie stla ením tla idla **On /** Off krátkym stla ením.
- Najnovšie zhotovené fotografie alebo video sa zobrazí na obrazovke.
- Používajte tlačidlo **>>** a **<<** na pohyb medzi obrázkami.
- Stla te tla idlo OK na prehrávanie a pauzu videa.

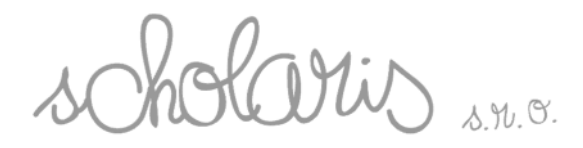

### **Zapnutie a vypnutie**

- **Ak chcete zapnú**, stla te tla idlo **On /** Off krátko.
- **Ak chcete vypnú**, stlate a 3 sekundy podržte tlatidlo **Zapnú / Vypnú .**

#### **Používanie systému MENU**

- K dispozícii máte rôzne možnosti v **Menu**, ktoré sú rozdielne v každom móde: **Play** (prehrávanie), **Video** (video) a Photo (fotografovanie).
- Stla te krátko tla idlo Menu na vstup do možností Menu, vhodných pre vybraný režim.
- Stla te znova tla idlo Menu, aby ste sa presunuli do možností nastavenia, ktoré sú k dispozícii vo všetkých režimoch.
- **•** Pomocou tla idla << a >> sa môžete pohybova v Menu.
- Pomocou tla idla OK vyberte položku v Menu.
- Niektoré ponuky majú viac stránok. Ak používate tlačidlo **<<** alebo **>>** na pohyb smerom hore a dole, zobrazí sa predchádzajúca alebo nasledujúca strana.
- Na opustenie "Menu systému" stla te ešte raz tla idlo Menu.

### **FOTO**

#### **Možnosti menu**

- Ve kos obrazu / rozlíšenie: VGA až 12 megapixelov.
- Kvalita: Economy, Standard, Fine.
- Režim scény: Auto, Sport, Night (noc), Portrait (portrét), Landscape (príroda), Backlight (protisvetlo).
- $\bullet$  EV / Korekcia expozície: -2,0 a +2,0.
- WhiteBalance (vyváženie bielej): Auto, Daylight (denné svetlo), Cloudy (zamra ené), Tungsten /žiarovkové osvetlenie), Fluorescent (iarivkové osvetlenie).
- $\bullet$  Citlivos ISO: Auto, 100, 200.

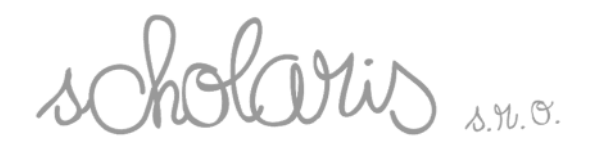

- Colour (farba): Standard, Vivid, Sépia, Monochrome ( iernobiely).
- Saturation (sýtos ): Normal, High (vysoká), Low (nízka).
- Sharpness (ostros ): Normal, Hard (vysoká), Soft (nízka).
- Preview (náh ad): On (zapnuté), Off (vypnuté).
- Time stamp ( asové ozna enie): Off (vypnuté), Date only (len dátum), Date & Time (dátum a as).
- Burst (súvislé fotografovanie viacero záberov za sebou) : On (zapnuté), Off (vypnuté).

### **SETUP (nastavenia) v Menu**

- Formát: Yes (áno), No (nie).
- Beep (pípnutie): On (zapnuté), Off (vypnuté).
- Language (jazyk): anglický, French (francúzsky), German (nemecký) at.
- Auto Off (automatické vypnutie): 1 min, 3 min, 5 min, Never (nikdy).
- Systém Reset: Yes (áno), No (nie).
- Light frequency (frekvencia svetla): 50 Hz, 60 Hz.
- TV Out (TV výstup): NTSC, PAL.
- Date Input (dátum vstupu): Dátum menu pre nastavenie**.**

## **VIDEO**

#### **Možnosti menu**

- Size (ve kos obrazu) / Resolution (rozlíšenie): VGA, QVGA.
- EV / Exposure correction (korekcia expozície): -2,0 a +2,0.
- WhiteBalance (vyvá enie bielej): Auto, Daylight (denné svetlo), Cloudy (zamra ené), Tungsten ( iarovkové osvetlenie), Fluorescent (iarivkové osvetlenie).

aris

### **PLAY**

### **Možnosti menu**

- Delete (vymaza ): Single (jednotlivé), All (všetky), Selection (výber).
- Copy to Card (kopírova na kartu): Single (jednotlivé), All (všetky), Selection (výber).
- Slide show (prezentácia): 3 sek, 5 sek, 10 sek.
- Protect (ochrana): Single (jednotlivé), All (všetky), Selection (výber).
- $\bullet$  Thumbnail (Náh ad)
- Volume (Objem):  $1 8$ .

### **Pripojenie k PC alebo Apple Mac**

- K dispozícii sú dva režimy, v ktorých sa Tuff-Cam 2 môže pripoji k PC: MSDC alebo PC-CAM.
- V režime MSDC bude PC alebo Mac akceptova zariadenie ako ve kokapacitné pamä ové zariadenie USB – to sa objaví ako vymenite ný disk v okne Prieskumníka súborov.
- Ke je zariadenie v režime PC-Cam, zobrazenie umožní len platforma po íta ov MS Windows. Inštala ný softvér (pozri ni šie) musí by nainštalovaný ako prvý.
- Ak chcete zvoli režim MSDC, pred pripojením k PC posu te prepína do módu PLAY.
- Ak chcete zvoli režim PC-Cam, pred pripojením k PC posu te prepína do módu FOTO alebo VIDEO.

### **Nabíjanie batérie**

- Digitálny fotoaparát a kamera sú dodávané s iasto ne nabitou batériou a môžu by použité okamžite.
- Batérie môžete dobíja pomocou pripojenia k akémuko vek aktívnemu USB portu. Nabitie trvá 2 až 4 hodiny v závislosti od stavu batérie.
- Pri nabíjaní batérie bude blika kontrolka LED.
- Pri úplne nabitom zariadení, kontrolka LED za ne svieti sýtoerveno.

aris

### **Inštalácia softvéru**

Sú as ou balenia je prilo ené CD, ktoré obsahuje:

- Ovláda e na Microsoft Windows PC, ktoré umož ujú používa zariadenie Tuff-Cam 2 ako PC kameru.
- Softvér "ULead Photo Explorer" verziu 8.6 edita ný softvér pre foto a video.
- Ovláda e pre Windows 98 (SE), ktoré umož ujú pridanie USB vymenite ného typu disku. Toto je požadované len pre Windows 98 systémy – umožnenie systému s ahova dátové súbory priamo zo zariadenia Tuff-Cam 2.

Softvér z CD musíte inštalova v prípade, ak chcete používa zariadenie Tuff- Cam 2 ako PC-Cam (webovú kameru) alebo chcete použi softvér Ulead Photo Explorer.

Pozn: Softvér si nainštalujte predtým, než pripojíte zariadenie Tuff-Cam 2 na po íta. Nepokúšajte sa inštalova ovláda e automaticky.

Do po íta a vložte CD a inštala ný program by sa mal spusti automaticky. Ak sa nespustí automaticky, spustite program kliknitím na súbor "autorun.exe", ktorý najdete v kore ovom adresári CD. Ak používate Windows 98 (SE) po íta, tak najskôr nainštalujte softvér Windows 98 (SE) MSDC Driver.

Ak chcete prevádzkova zariadenie Tuff-Cam 2 ako PC-Cam (webová kamera), vyberte možnos "Inštalova PC-Cam Driver".

Ak chcete nainštalova softvér "Ulead Photo Explorer 8.6"- softvér pre strihanie fotografií a videa, vyberte možnos "Install Ulead Photo Explorer "

Po nainštalovaní softvéru, stla te tla idlo "Exit" na dokon enie inštalácie. Po inštalácii ovláda ov pripojením zariadenia Tuff Cam 2 k po íta u (v PC-Cam mód)

sa automaticky naštartuje mini-aplikácia "Image Download Utility ".

Aplikáciu môžete použi na s ahovanie obrázkov a videa do po íta a aj vtedy, ke ste v PC-Cam móde.

## **Špecifikácie**

- Senzor: 5 Mpx CMOS. Displej: 2 palce, 640 x 240 TFT.
- Vnútorná pamä : 32 Mb. Externá pamä : cez púzdro na SD –kartu. Mo ná a do 2 GB.
- Zabudované-in Li-Ion batérie: 3,7 V, 2200mAh.
- ivotnos batérie: 9 hodín nepretr itého videa alebo viac ako 2 roky v pohotovostnom re ime.
- Stále rozlíšenie až 12 megapixelov interpoláciou.
- Video: 640x480 pri robení 19 snímkov / sek.
- 8x digitálny zoom pre fotografie a video.
- Audio a video prehrávanie.
- Umož uje TV-výstup (PAL alebo NTSC) s káblom AV.
- Prepína vstup (štandardný 3,5 mm mono jack).
- USB 2.0 vysokorýchlostné rozhranie.
- Vlastný asova (2s a 10s)
- Ozna enie dátumu a asu (volite né)

### **Poradca pri ťažkostiach**

Digitálny fotoaparát a kamera je navrhnutý tak, aby pracoval spo ahlivo a predvídate ne vo všetkých bežných podmienkach. Je však možné, nastanú aj problémy. Predtým, než budete kontaktova technickú podporu zákazníka, skontrolujte si nasledujúce body:

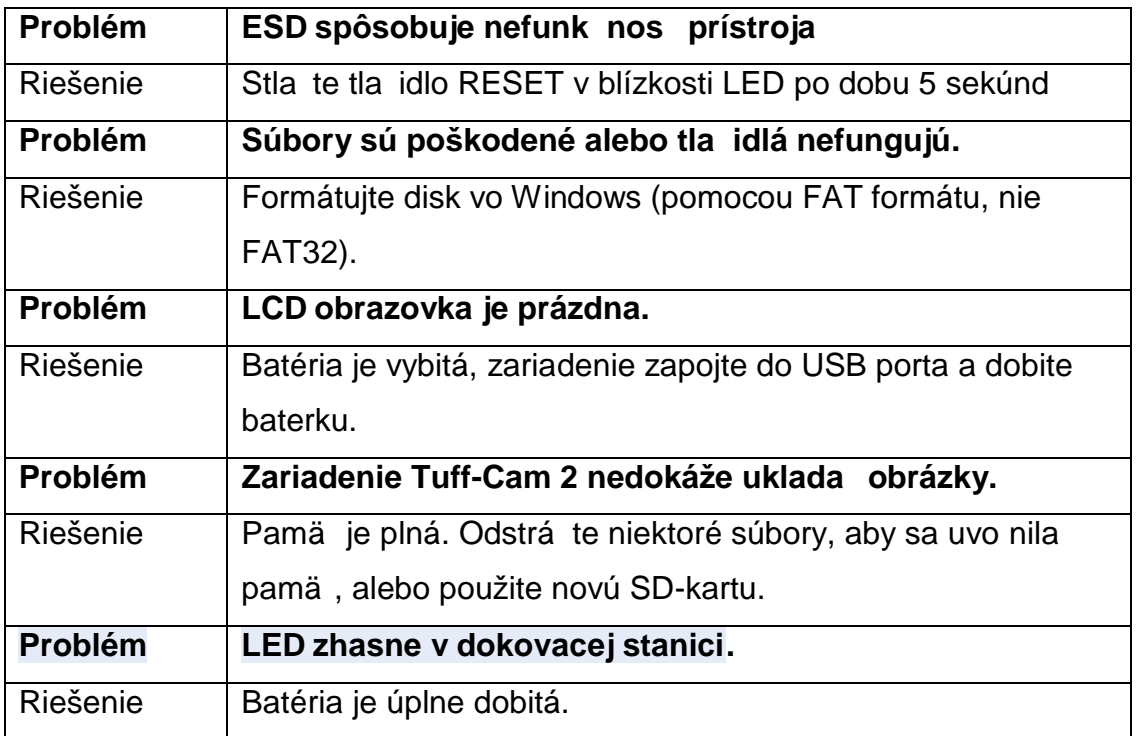

#### Podpora a z•r uka

Tento v‰bok m€ dvojro‹nf z€ruku pri probl, moch zisten‰h pri norm€nom pou•  $\gamma$ an† Zl‰m zaobch€dzan†m s digit€lnym fotoapar€tom a kamerou alebo otvoren†m zariadenia sa st€va z€ruka neplatn€. V‡etky d€ta ulo• en, v zariaden† av‡etky n€sledn, ‡kody sa nevz^ahujf na tfto z€ruku. Bat, riu u• †vate…nesmie vymie~a^. V‡etky poz€ru‹n, opravy budf podlieha^ n€hradn‰m poplatkom.

Technick, ot€zky alebo pr†padn, reklam€cie zasiela^ na : [obchod@skolam.sk](mailto:obchod@skolam.sk)

#### Predajca

Scholaris, s.r.o., Chme...ov dolina 27, 949 01 Nitra